## **Een video waarvan de management-informatie is beschadigd afspelen**

Speelt video's af waarvan de management-informatie is beschadigd.

**OPMERKING :** 

Om de cursor naar boven/links of beneden/rechts te bewegen drukt u op de knop UP/< of DOWN/>.

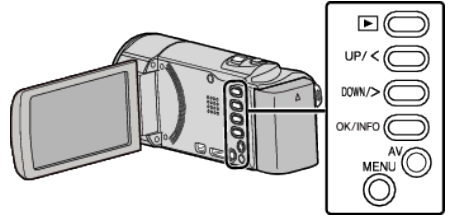

*1* Selecteer de weergavestand.

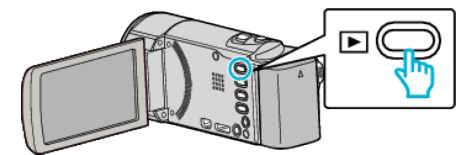

*2* Druk op MENU.

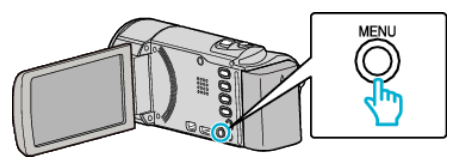

*3* Selecteer "AFSP. ANDER BESTAND" en druk op OK.

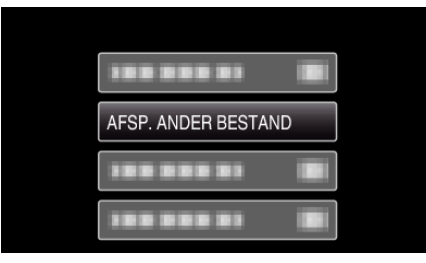

**4** Selecteer de gewenste video en druk op OK of  $\blacktriangleright$ / $\blacksquare$ .

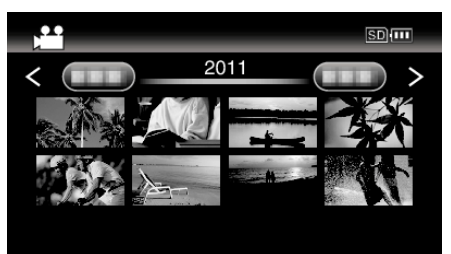

0 Druk op MENU om te annuleren en terug te keren naar het vorige scherm.

## **OPMERKING :**

- 0 Er wordt een MTS-bestand gecreëerd in de EXTMOV-map als de beheersinformatie corrupt is.
- 0 Afhankelijk van de conditie van het beschadigde bestand, kan het niet worden afgespeeld of verloopt het afspelen mogelijk niet vlot.